## **Análise da Integração da Nuvem de Pontos Obtidas com Laser Scanner Terrestre, Reconstrução 3D a partir de Fotos e VANT: Estudo de caso em área de construção do Campus da Unisinos**

Reginaldo Macedônio da Silva<sup>1</sup> Diego Brum  $<sup>1</sup>$ </sup> Gabriel Soares<sup>1</sup> Rodrigo Roos<sup>1</sup> Demétrius Nunes Alves <sup>1</sup> Ahiana Carolina Maus do Amaral <sup>1</sup> Fábio de Freitas Berriel<sup>1</sup>

 $1$  Universidade do Vale do Rio dos Sinos – Unisinos Laboratório de Sensoriamento Remoto e Cartografia Digital – LASERCA Laboratório de Geomensura Laboratório de Visualização Avançada e Geoinformática – VIZLAB Curso de Engenharia Cartográfica e de Agrimensura Av. Unisinos, 950 - CEP 93022-000 – São Leopoldo - RS, Brasil [macedonios@unisinos.br;](mailto:macedonios@unisinos.br) diego-portao@hotmail.com; gabrielsoare@unisinos.br; rodrigo.roos@hotmail.com; demetrius\_psf@hotmail.com; ahianamaus@hotmail.com; photoberriel@gmail.com

**Abstract.** The use of new Technologies and measurement techniques have been increasingly used in the description and in the precise location of physical spaces. One of the greatest challenges that exists in this area of science is the integration of data from different techniques, such as obtaining point clouds through Terrestrial Laser Scanner equipment, by techniques of aerial photogrammetry, using Unmanned Aerial Vehicle (UAV) or by terrestrial photogrammetry, these techniques have been used in various fields of knowledge, the correct integration of the data obtained by these techniques can be of great value, ensuring positional accuracy and richness of detail of objects, with this in view, the goal of this work was the integration of data obtained through Terrestrial Laser Scanner (TLS), UAV and digital photos in order to the three-dimensional reconstruction of an abandoned building, located at the Vale do Rio dos Sinos University.

**Palavras-chave:** unmanned aerial vehicle, terrestrial laser scanner, digital photos, veículo aéreo não tripulado, laser scanner terrestre, fotos digitais

### **1. Introdução**

O aumento de aplicações obtidas com nuvem de pontos é uma realidade, que vem crescendo devido às diversas formas de obtenção, como a utilização de laser scanner terrestre (LST) aéreo e de mão, reconstrução 3D a partir de fotos digitais, e também, por veículo aéreo não-tripulado (VANT) cujas fotos são processadas, podendo-se gerar nuvem de pontos, através do processo de modelagem digital da superfície levantada.

A nuvem de pontos advinda do sistema LST ocorre através da captura, com a emissão e recepção de uma onda eletromagnética, tendo como resultado a obtenção de centenas de milhões de pontos com coordenadas tridimensionais. Para gerar essas coordenadas tridimensionais de pontos sobre uma superfície, o equipamento emite pulsos *laser* com o auxílio de um espelho de varredura (Inocencio *et al.,* 2014; Gonçalves, 2007; Ergün, 2011).

Já na reconstrução 3D a partir de fotos digitais, a nuvem de pontos é obtida utilizando-se múltiplas imagens, onde os pontos homólogos, através de triangulações, formam interseções tendo como resultado a posição de um ponto em 3D (Silva *et al*., 2015a).

Além da possibilidade da obtenção da nuvem de pontos com diversos métodos, é possível também, obter resoluções diferentes, de acordo com o método e equipamento utilizado, permitindo ao usuário trabalhar com maior ou menor espaçamento entre os pontos nessa

nuvem, para atender a sua necessidade de maior ou menor resolução do objeto de estudo. Essa informação pode, ainda, ser georreferenciada, com pontos de apoio no campo, por meio do uso de *GNSS* (*Global Navigation Satellite System* – Sistema Global de Navegação por Satélite) (Silva *et al*., 2015a).

A possibilidade da obtenção da nuvem de pontos com diversos métodos levantou um questionamento, sobre qual a possibilidade da integração entre métodos e equipamentos diferentes? Eles podem complementar problemas que possam acontecer no campo, devido à aquisição não atingir todos os locais e/ou superfícies que englobam o objeto a ser imageado?

Portanto, diante desses questionamentos o trabalho teve como objetivo analisar a possibilidade da integração da nuvem de pontos advindos de processos diferentes, como o uso de Laser Scanner Terrestre, reconstrução 3D a partir de fotos e de veículo aéreo não tripulado (VANT).

### **2. Metodologia de Trabalho**

#### **2.1. Área de estudo**

Como área de estudo foi utilizado uma área de construção localizada no Campus da UNISINOS (Universidade do Vale do Rio dos Sinos), que fica no bairro Cristo Rei no município de São Leopoldo – RS (Figura 1), região metropolitana de Porto Alegre.

O campus da Unisinos, em São Leopoldo, localiza-se na Latitude 29º47'40"S e Longitude 51º09'19"W, SIRGAS2000, conhecido como região do Vale do Rio dos Sinos, distante aproximadamente 22 km da capital gaúcha, Porto Alegre.

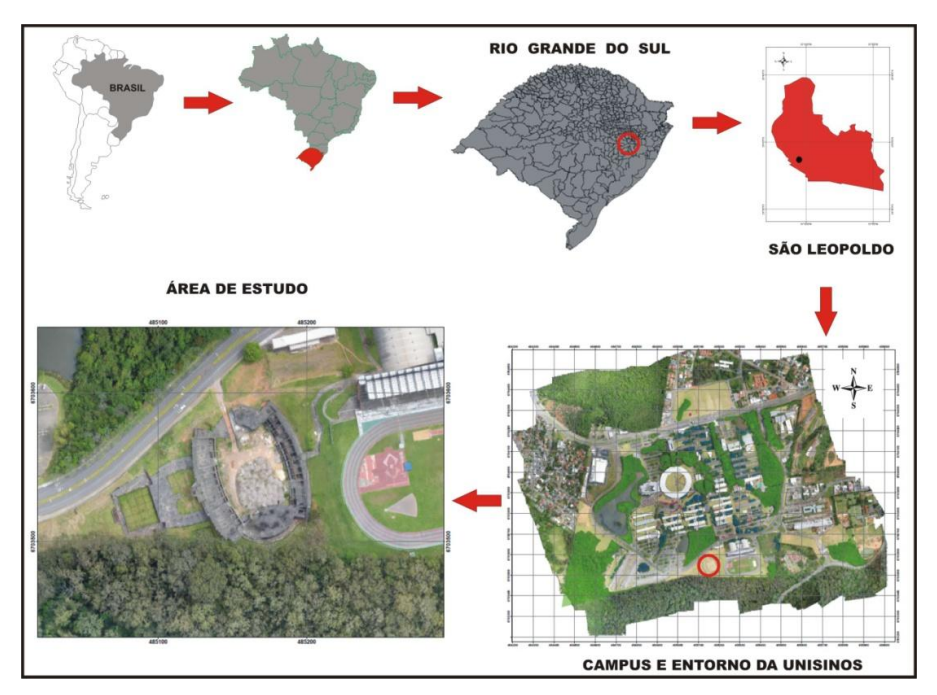

Figura 1 – Localização da Área de Estudo

### **2.2. Preparação do ponto de apoio para instalação do Laser Scanner Terrestre**

Para instalação do Laser Scanner Terrestre foi preciso implantar um ponto de apoio georreferenciado, para isso necessitou-se executar o transporte de coordenadas de um dos marcos georreferenciados do Campus da Unisinos. Utilizou-se nesse caso o marco 014 (Figura 2), localizado próximo da pista de atletismo, e também, próximo da área de estudo.

Esse marco serviu como ponto base para instalação do equipamento GNSS/RTK da marca Topcon – Hiper Light.

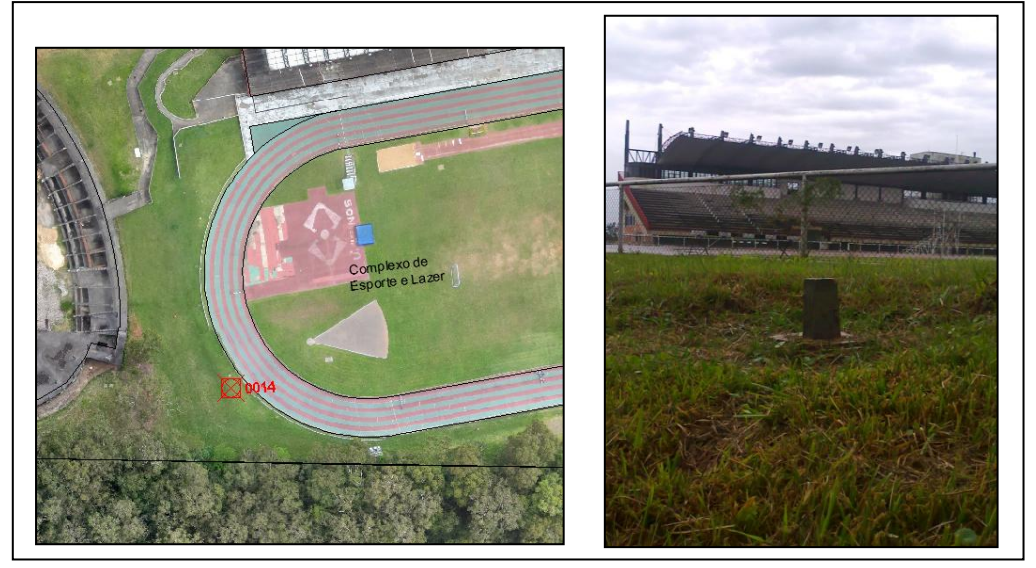

Figura 2 – Marco Geodésico (014) localizado próximo da área de estudo

O marco 014, utilizado no transporte de coordenadas possui as seguintes coordenadas, conforme a Tabela 1:

| coolwenweed wo have of the         |                      |                |                  |
|------------------------------------|----------------------|----------------|------------------|
| Geodésicas - SIRGAS2000            |                      | UTM-SIRGAS2000 |                  |
| Lat. = $29^{\circ}47'55,36781''S$  | $+ 0,0162$ m   N =   |                | 6703508,7184 m   |
| Long. = $51^{\circ}09'10,14224''W$ | $+0,0170$ m $E =$    |                | 485231,4637 m    |
| hgeom = $87,4214$ m                | $+0,0440$ m   MC =   |                | $51^{\circ}$ W   |
| Hort = $82,6714 \text{ m}$         |                      | $C =$          | 00°04'33,396143" |
| Ond.<br>$Geoidal(MAPGEO2004) =$    | $4,75 \text{ m}$ K = |                | 0.999602691      |

Tabela 1 – Coordenadas do Marco 014

Definiu-se como posição para instalação do Laser Scanner Terrestre, um ponto estratégico, para que o equipamento ficasse de frente para o objeto de estudo (Figura 3), e também, de maneira que o sol tivesse a menor interferência de raios solares em sua parte frontal, no horário de imageamento.

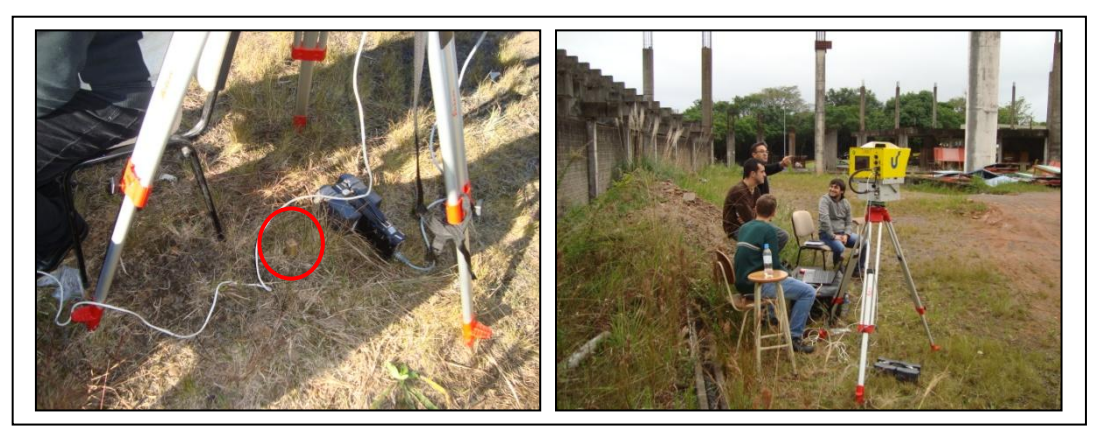

Figura 3 – Posição de Instalação do Laser Scanner Terrestre – Ilris 3D

Como resultado do transporte de coordenadas do Marco 014, para o ponto de instalação do Laser Scanner Terrestre (Figura 4), obteve-se as coordenadas, conforme informações da Tabela 2:

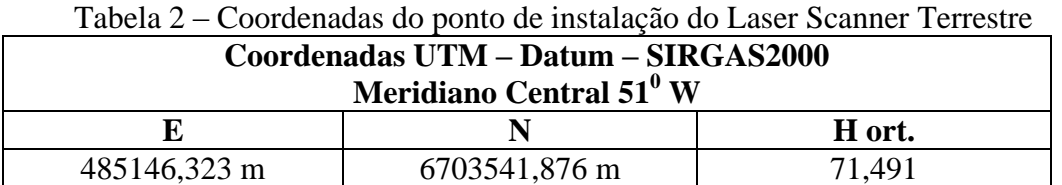

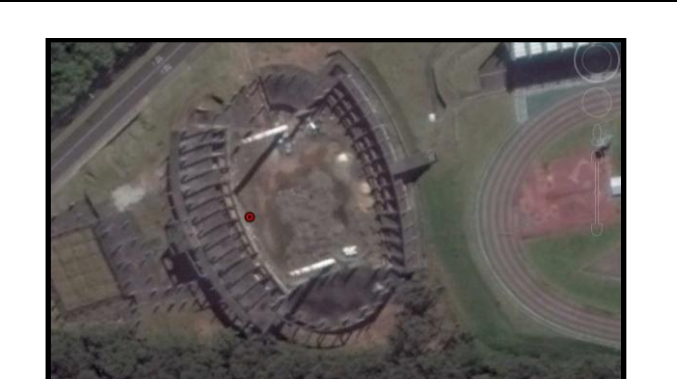

Figura 4 – Ponto transportado para área de estudo Fonte: Google Earth

## **2.3. Obtenção da nuvem de pontos do objeto de estudo, com Laser Scanner Terrestre**

Após o processo de transporte de coordenadas para o ponto de instalação do Laser Scanner Terrestre, iniciou-se o procedimento de coleta da nuvem de pontos do objeto de estudo.

Como referência, para a coleta dos dados, definiu-se como espaçamento da nuvem de pontos 15mm, nas configurações específicas do equipamento Ilris 3D (Figura 5)

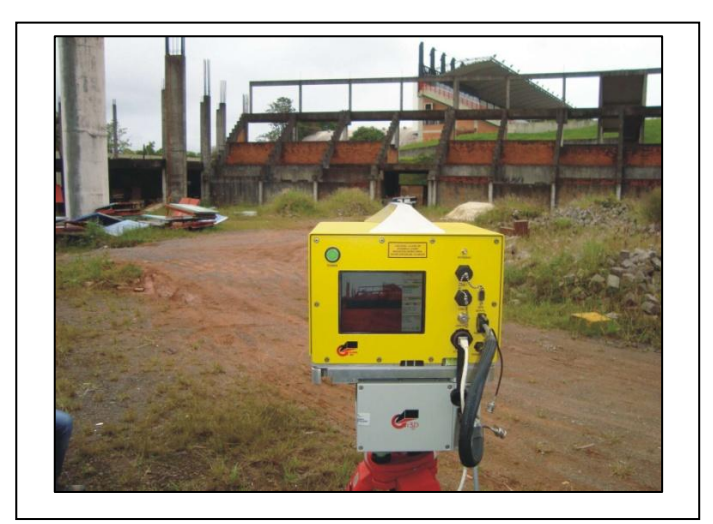

Figura 5 – Obtenção da nuvem de pontos com Laser Scanner Terrestre

Com a nuvem de pontos coletadas no campo, foi necessário utilizar o software Parser para executar um pré-processamento dos dados, executando-se nesse procedimento a conversão dos dados brutos do Laser Scanner Terrestre para o formato XYZ. Esse procedimento foi executado seguindo-se o fluxograma definido na Figura 6.

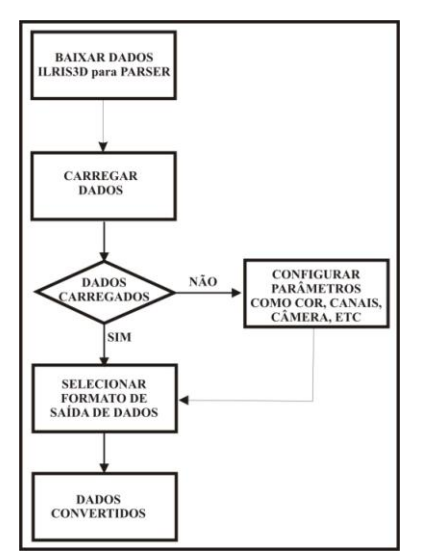

Figura 6 – Fluxograma de conversão dos dados do Laser Scanner para XYZ

Executada a conversão do formato de arquivo da nuvem de pontos, advindas do Laser Scanner Terrestre, para o formato XYZ, utilizou-se o software Cloud Compare para manipulação dos dados, obtendo-se como resultado a nuvem de pontos, que pode ser observada na Figura 7.

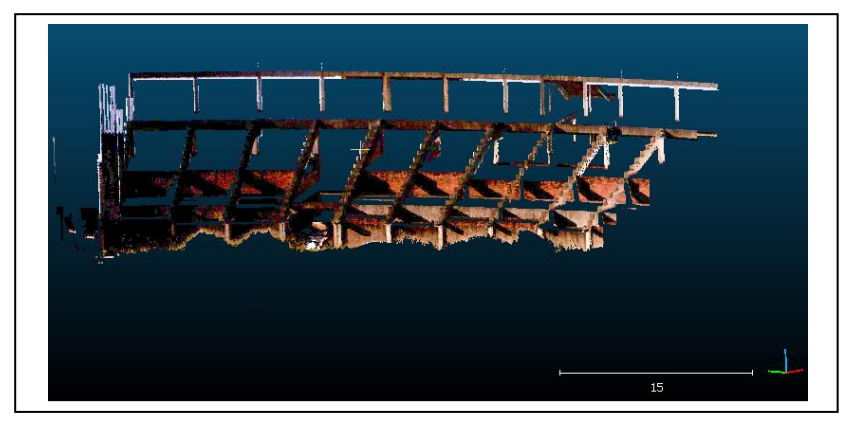

Figura 7 – Nuvem de pontos importada para o software Cloud Compare

### **2.4. Obtenção da nuvem de pontos do objeto de estudo, a partir de reconstrução 3D com o uso de fotos digitais**

Para aquisição das fotos foi utilizado uma câmera digital Nikon D3000, com uma resolução de 7 megapixels. Quanto ao procedimento utilizado, as fotos foram tiradas a partir de posições diferentes, de modo a obter, aproximadamente, 60% de sobreposição entre as imagens.

No processo de aquisição obteve-se um total de 150 fotos, e para o processamento delas foram utilizados dois softwares livres, OpenMVG (Multi View Geometry library) e OpenMVS (Multi View Stereo library), sendo que o primeiro foi utilizado para a composição da geometria, obtendo-se com essa biblioteca a posição e forma do objeto de estudo, já a segunda biblioteca foi utilizada para a se obter a estereoscopia do objetivo, formando assim, a nuvem de pontos num modelo tridimensional (Figura 8). Esse modelo tridimensional foi importado para o software Cloud Compare (ferramenta utilizada como base de integração da nuvem pontos obtida de diversas fontes)

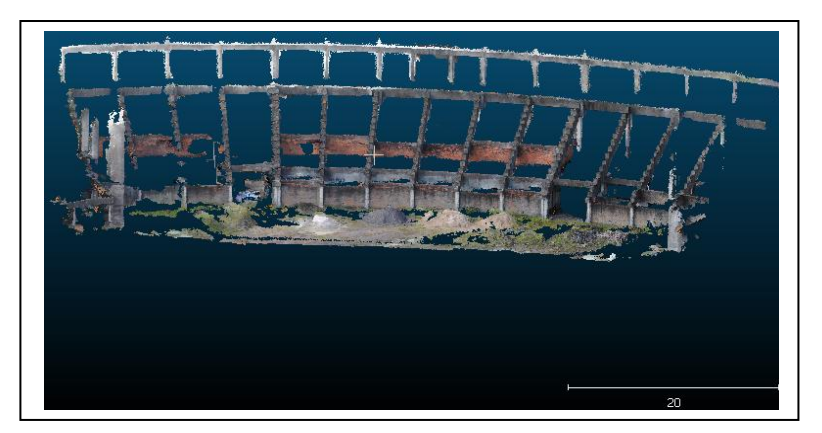

Figura 8 – Nuvem de pontos obtida a partir da reconstrução 3D

# **2.5. Obtenção da nuvem de pontos com o uso de VANT**

Para obtenção da nuvem de pontos com o uso de VANT, partiu-se do trabalho executado por Silva *et al* (2015b), do qual se tinha um voo executado com equipamento eBee, fabricado pela empresa SenseFly (Figura 9), cujo equipamento possui as seguintes especificações técnicas:

- <sup>o</sup> Envergadura de 96 centímetros;
- <sup>o</sup> Menos de 700g de peso de decolagem;
- <sup>o</sup> Câmera de 16MP, integrado e controlado eletronicamente;
- <sup>o</sup> Bateria de lítio polímero;
- <sup>o</sup> 45 minutos de tempo de voo;
- <sup>o</sup> 36-57 km/h a velocidade de cruzeiro;
- <sup>o</sup> Até 45 km/h a resistência ao vento;
- <sup>o</sup> Link de rádio de até três quilômetros;
- <sup>o</sup> Cobre até 10km quadrados;
- <sup>o</sup> Patamar Linear;
- <sup>o</sup> Resolução de imagem de 3-30 cm/pixel (dependendo da altitude de vôo).

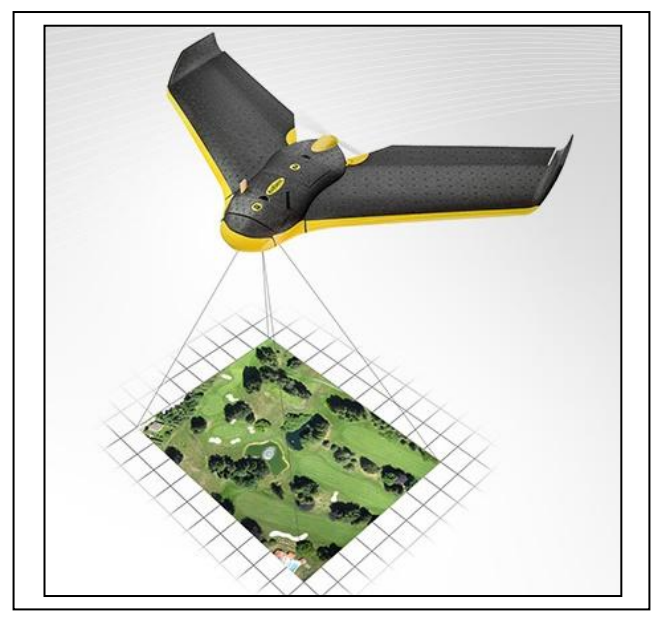

Figura 9 – VANT eBee Fonte: Silva *et al* 2015b

Para aquisição da nuvem de pontos obteve-se, durante o voo, um total de 198 fotos digitais, onde foi gerado um mosaico ortorretificado. Esse mosaico foi georreferenciado com base em 13 pontos de controle, do qual obteve-se, como resultado do processamento, um erro médio residual de 0, 076 m.

Com o processamento dessas fotos digitais, foi possível obter, através da conversão das fotos, uma nuvem de pontos georreferenciada (Figura 10), servindo como base para integração das outras nuvens de pontos obtidas com metodologias e equipamentos diferentes.

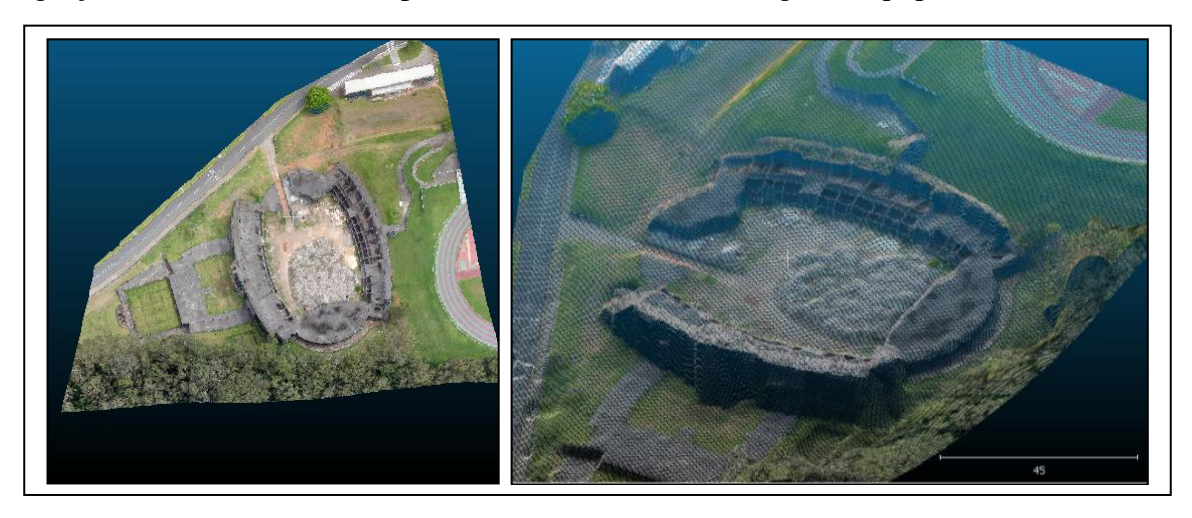

Figura 10 – Nuvem de pontos obtida a partir do VANT

### **3. Resultados**

Como resultado do processamento, das nuvens de pontos advindas de equipamentos e métodos diferentes, foi executada a junção de todas elas em uma única base de dados, utilizando-se para isso o software Cloud Compare.

Na Figura 11, pode-se observar a integração entre a nuvem de pontos do VANT com a nuvem de pontos do Laser Scanner Terrestre. Durante essa integração observou-se que alguns elementos da construção não apareciam na nuvem de pontos obtidas com VANT e esses detalhes foram acrescentados com a nuvem de pontos do Laser Scanner Terrestre.

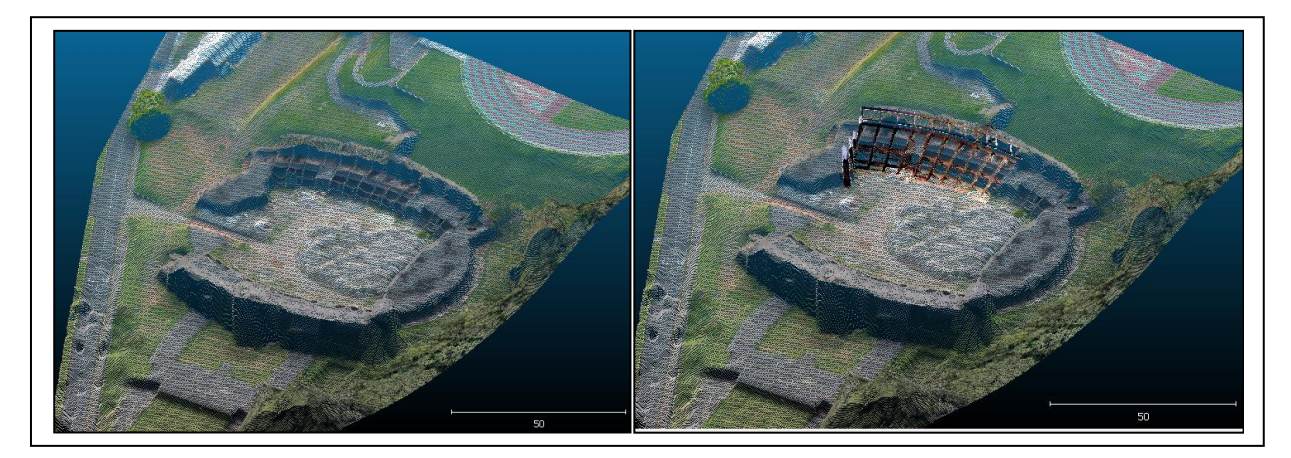

Figura 11 – Junção das nuvens de pontos do VANT e do Laser Scanner Terrestre

Observou-se distorções na estrutura estudada obtida pelo VANT, pois a obtenção dos dados ocorre ortogonalmente a superfície, o que não permite ter maiores detalhes em outros ângulos de observação do objeto, enquanto que com o laser scanner terrestre essa aquisição ocorre em vários ângulos, adicionando maior detalhe, como pode-se observar na Figura 11. Sendo assim, um método tem potencial para complementar o outro.

Na Figura 12, tem-se a junção da nuvem de pontos do VANT com a nuvem de pontos da Reconstrução 3D a partir de fotos, nessa integração observou-se a mesma situação da nuvem do laser scanner terrestre, onde alguns elementos da construção não aparecem na nuvem de pontos obtidas com VANT. Porém, nesse caso o custo para obtenção dos dados é muito menor em relação ao laser scanner terrestre, devido ao custo do equipamento utilizado, que foi uma máquina fotográfica digital. Também é preciso lembrar que, a pessoa que irá coletar os dados tem que ser qualificado para que o produto final esteja de acordo com o modelo observado em campo.

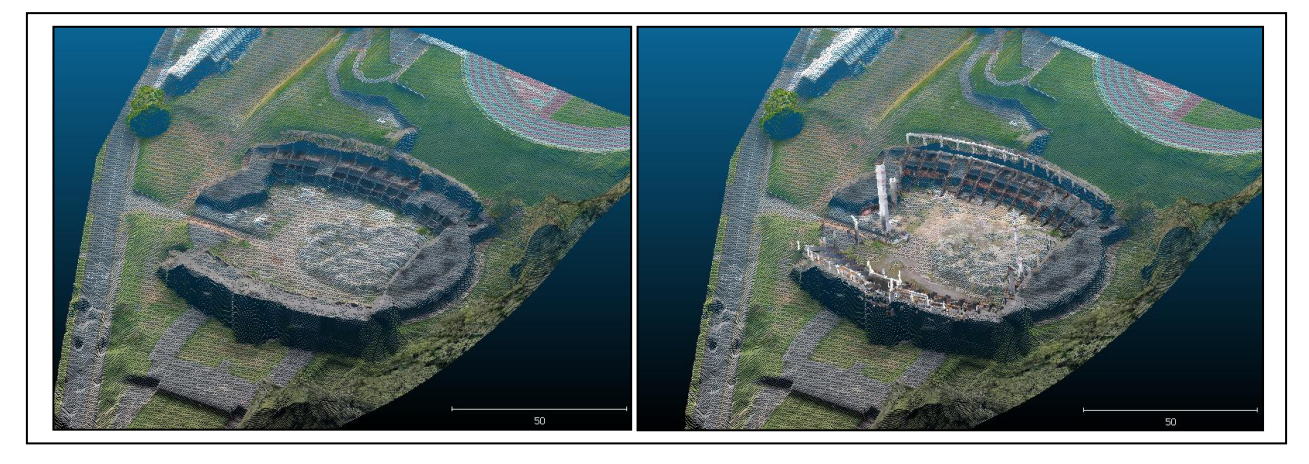

Figura 12 – Junção das nuvens de pontos do VANT e da Reconstrução 3D a partir de fotos

#### **4. Conclusões**

Pode-se concluir nesse trabalho que foi possível a integração da nuvem de pontos advinda de equipamentos e metodologias diferentes, no qual elas podem se complementar, em situações onde uma metodologia não alcance informações relevantes do objeto a ser imageado.

Na técnica utilizada com laser scanner terrestre o objeto imageado é coletado com resolução espacial, da nuvem de pontos, definido pelo usuário, o que não acontece com os dados obtidos pela reconstrução por fotos, onde o detalhamento é executado através das características visuais do objeto na foto.

Conclui-se também, que para a junção das nuvens de pontos fosse manipulada no software Cloud Compare, foi necessário estabelecer uma base de apoio georreferenciada, e também, a medição de pontos georrefereciados na superfície da estrutura do objeto de estudo. Para isso utilizou-se uma Estação Total (Leica TS02) com capacidade para medir pontos sem o uso de prisma, através da medição com o laser da Estação Total, pois foi necessário coletar coordenadas em pontos estratégicos da construção, cuja posição seria inviável para ser medido se fosse obrigatório à utilização do prisma.

Esse trabalho foi executado como aula prática na disciplina de Mapeamento 3D com Laser Scanner Terrestre, do curso de Engenharia Cartográfica e de Agrimensura.

### **Referências Bibliográficas**

Ergün, B. Terrestrial Laser Scanning Data Integration in Surveying Engineering. Laser Scanning. Theory and Applications. 2011. Prof. Chau-Chang Wang (Ed.), ISBN: 978-953-307-205-0, **InTech**, Available from:

[http://www.intechopen.com/books/laser-scanning-theory-and-applications/terrestrial-laser-scanning](http://www.intechopen.com/books/laser-scanning-theory-and-applications/terrestrial-laser-scanning-dataintegration-in-surveying-engineering.%20v.%201)[dataintegration-in-surveying-engineering.](http://www.intechopen.com/books/laser-scanning-theory-and-applications/terrestrial-laser-scanning-dataintegration-in-surveying-engineering.%20v.%201) v. 1, p. 473-494. 2011.

Gonçales, R. **Dispositivo de Varredura Laser 3D Terrestre e suas Aplicações na Engenharia, com Ênfase em Túneis***.* 2007 Dissertação de Mestrado, Universidade de São Paulo. São Paulo, 103 p.

Inocencio, L. C., Veronez, M. R., Tognoli, F. M. W., Souza, M. K., Silva, R. M., Gonzaga JR, L., Silveira, C. L. B. Spectral Pattern Classification in Lidar Data for Rock Identification in Outcrops. **The Scientific World Journal**, v. 2014, p. 1-10, 2014

[Silva,](http://lattes.cnpq.br/6651465224516056) R. M. da; [Veronez,](http://lattes.cnpq.br/0157177135951013) M. R.; Silveira JR, L. G. ; Tognoli, F. M. W. ; Souza, M. K. ; Inocencio, L. C. . 3-D Reconstruction Of Digital Outcrop Model Based On Multiple View Images And Terrestrial Laser Scanning. In: GEOINFO2015 - XVI Brazilian Symposium on Geoinformatics, 2015a, Campos do Jordão - SP. Proceedings - **Anais** do 16º Simpósio Brasileiro de Geoinformática. São José dos Campos - SP: MCTI/INPE, 2015a. v. 1. p. 245-253.

[Silva,](http://lattes.cnpq.br/6651465224516056) R. M. da; Inocencio, L. C. ; Reis, B. S. ; Soares, G. ; Kirsten, E. . Fotos digitais obtidas com o uso de VANT para o mapeamento de áreas verdes do Campus da Unisinos em São Leopoldo: análise da exatidão posicional, utilizando o software GEOPEC. In: XVII Simpósio Brasileiro de Sensoriamento Remoto, 2015b, João Pessoa - PB. **Anais** XVII Simpósio Brasileiro de Sensoriamento Remoto. São José dos Campos - SP: TecArt Editora, 2015b. v. 1. p. 6281-6289.